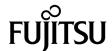

# SPARC® Enterprise M8000/M9000 Servers Product Notes

For XCP version 1050

Copyright 2007 Sun Microsystems, Inc., 4150 Network Circle, Santa Clara, California 95054, U.S.A. and FUJITSU LIMITED, 1-1, Kamikodanaka 4-chome, Nakahara-ku, Kawasaki-shi, Kanagawa-ken 211-8588, Japan. All rights reserved.

Sun Microsystems, Inc. and Fujitsu Limited each own or control intellectual property rights relating to products and technology described in this document, and such products, technology and this document are protected by copyright laws, patents and other intellectual property laws and international treaties. The intellectual property rights of Sun Microsystems, Inc. and Fujitsu Limited in such products, technology and this document include, without limitation, one or more of the United States patents listed at http://www.sun.com/patents and one or more additional patents or patent applications in the United States or other countries.

This document and the product and technology to which it pertains are distributed under licenses restricting their use, copying, distribution, and decompilation. No part of such product or technology, or of this document, may be reproduced in any form by any means without prior written authorization of Fujitsu Limited and Sun Microsystems, Inc., and their applicable licensors, if any. The furnishing of this document to you does not give you any rights or licenses, express or implied, with respect to the product or technology to which it pertains, and this document does not contain or represent any commitment of any kind on the part of Fujitsu Limited or Sun Microsystems, Inc., or any affiliate of either of them.

This document and the product and technology described in this document may incorporate third-party intellectual property copyrighted by and/or licensed from suppliers to Fujitsu Limited and/or Sun Microsystems, Inc., including software and font technology.

Per the terms of the GPL or LGPL, a copy of the source code governed by the GPL or LGPL, as applicable, is available upon request by the End User. Please contact Fujitsu Limited or Sun Microsystems, Inc.

This distribution may include materials developed by third parties.

Parts of the product may be derived from Berkeley BSD systems, licensed from the University of California. UNIX is a registered trademark in the U.S. and in other countries, exclusively licensed through X/Open Company, Ltd.

Sun, Sun Microsystems, the Sun logo, Java, Netra, Solaris, Sun Ray, Answerbook2, docs.sun.com, OpenBoot, and Sun Fire are trademarks or registered trademarks of Sun Microsystems, Inc. in the U.S. and other countries.

Fujitsu and the Fujitsu logo are registered trademarks of Fujitsu Limited.

All SPARC trademarks are used under license and are registered trademarks of SPARC International, Inc. in the U.S. and other countries. Products bearing SPARC trademarks are based upon architecture developed by Sun Microsystems, Inc.

SPARC64 is a trademark of SPARC International, Inc., used under license by Fujitsu Microelectronics, Inc. and Fujitsu Limited.

The OPEN LOOK and Sun<sup>TM</sup> Graphical User Interface was developed by Sun Microsystems, Inc. for its users and licensees. Sun acknowledges the pioneering efforts of Xerox in researching and developing the concept of visual or graphical user interfaces for the computer industry. Sun holds a non-exclusive license from Xerox to the Xerox Graphical User Interface, which license also covers Sun's licensees who implement OPEN LOOK GUIs and otherwise comply with Sun's written license agreements.

United States Government Rights - Commercial use. U.S. Government users are subject to the standard government user license agreements of Sun Microsystems, Inc. and Fujitsu Limited and the applicable provisions of the FAR and its supplements.

Disclaimer: The only warranties granted by Fujitsu Limited, Sun Microsystems, Inc. or any affiliate of either of them in connection with this document or any product or technology described herein are those expressly set forth in the license agreement pursuant to which the product or technology is provided. EXCEPT AS EXPRESSLY SET FORTH IN SUCH AGREEMENT, FUJITSU LIMITED, SUN MICROSYSTEMS, INC. AND THEIR AFFILIATES MAKE NO REPRESENTATIONS OR WARRANTIES OF ANY KIND (EXPRESS OR IMPLIED) REGARDING SUCH PRODUCT OR TECHNOLOGY OR THIS DOCUMENT, WHICH ARE ALL PROVIDED AS IS, AND ALL EXPRESS OR IMPLIED CONDITIONS, REPRESENTATIONS AND WARRANTIES, INCLUDING WITHOUT LIMITATION ANY IMPLIED WARRANTY OF MERCHANTABILITY, FITNESS FOR A PARTICULAR PURPOSE OR NON-INFRINGEMENT, ARE DISCLAIMED, EXCEPT TO THE EXTENT THAT SUCH DISCLAIMERS ARE HELD TO BE LEGALLY INVALID. Unless otherwise expressly set forth in such agreement, to the extent allowed by applicable law, in no event shall Fujitsu Limited, Sun Microsystems, Inc. or any of their affiliates have any liability to any third party under any legal theory for any loss of revenues or profits, loss of use or data, or business interruptions, or for any indirect, special, incidental or consequential damages, even if advised of the possibility of such damages.

DOCUMENTATION IS PROVIDED "AS IS" AND ALL EXPRESS OR IMPLIED CONDITIONS, REPRESENTATIONS AND WARRANTIES, INCLUDING ANY IMPLIED WARRANTY OF MERCHANTABILITY, FITNESS FOR A PARTICULAR PURPOSE OR NON-INFRINGEMENT, ARE DISCLAIMED, EXCEPT TO THE EXTENT THAT SUCH DISCLAIMERS ARE HELD TO BE LEGALLY INVALID.

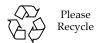

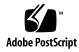

Copyright 2007 Sun Microsystems, Inc., 4150 Network Circle, Santa Clara, California 95054, U.S.A. et FUJITSU LIMITED, 1-1, Kamikodanaka 4-chome, Nakahara-ku, Kawasaki-shi, Kanagawa-ken 211-8588, Japon. Tous droits réservés.

Entrée et revue tecnical fournies par Fujitsu Limited sur des parties de ce matériel.

Sun Microsystems, Inc. et Fujitsu Limited détiennent et contrôlent toutes deux des droits de propriété intellectuelle relatifs aux produits et technologies décrits dans ce document. De même, ces produits, technologies et ce document sont protégés par des lois sur le copyright, des brevets, d'autres lois sur la propriété intellectuelle et des traités internationaux. Les droits de propriété intellectuelle de Sun Microsystems, Inc. et Fujitsu Limited concernant ces produits, ces technologies et ce document comprennent, sans que cette liste soit exhaustive, un ou plusieurs des brevets déposés aux États-Unis et indiqués à l'adresse http://www.sun.com/patents de même qu'un ou plusieurs brevets ou applications brevetées supplémentaires aux États-Unis et dans d'autres pays.

Ce document, le produit et les technologies afférents sont exclusivement distribués avec des licences qui en restreignent l'utilisation, la copie, la distribution et la décompilation. Aucune partie de ce produit, de ces technologies ou de ce document ne peut être reproduite sous quelque forme que ce soit, par quelque moyen que ce soit, sans l'autorisation écrite préalable de Fujitsu Limited et de Sun Microsystems, Inc., et de leurs éventuels bailleurs de licence. Ce document, bien qu'il vous ait été fourni, ne vous confère aucun droit et aucune licence, expresses ou tacites, concernant le produit ou la technologie auxquels il se rapporte. Par ailleurs, il ne contient ni ne représente aucun engagement, de quelque type que ce soit, de la part de Fujitsu Limited ou de Sun Microsystems, Inc., ou des sociétés affiliées.

Ce document, et le produit et les technologies qu'il décrit, peuvent inclure des droits de propriété intellectuelle de parties tierces protégés par copyright et/ou cédés sous licence par des fournisseurs à Fujitsu Limited et/ou Sun Microsystems, Inc., y compris des logiciels et des technologies relatives aux polices de caractères.

Par limites du GPL ou du LGPL, une copie du code source régi par le GPL ou LGPL, comme applicable, est sur demande vers la fin utilsateur disponible; veuillez contacter Fujitsu Limted ou Sun Microsystems, Inc.

Cette distribution peut comprendre des composants développés par des tierces parties.

Des parties de ce produit pourront être dérivées des systèmes Berkeley BSD licenciés par l'Université de Californie. UNIX est une marque déposée aux Etats-Unis et dans d'autres pays et licenciée exclusivement par X/Open Company, Ltd.

Sun, Sun Microsystems, le logo Sun, Java, Netra, Solaris, Sun Ray, Answerbook2, docs.sun.com, OpenBoot, et Sun Fire sont des marques de fabrique ou des marques déposées de Sun Microsystems, Inc. aux Etats-Unis et dans d'autres pays.

Fujitsu et le logo Fujitsu sont des marques déposées de Fujitsu Limited.

Toutes les marques SPARC sont utilisées sous licence et sont des marques de fabrique ou des marques déposées de SPARC International, Inc. aux Etats-Unis et dans d'autres pays. Les produits portant les marques SPARC sont basés sur une architecture développée par Sun Microsystems, Inc.

SPARC64 est une marques déposée de SPARC International, Inc., utilisée sous le permis par Fujitsu Microelectronics, Inc. et Fujitsu Limited.

L'interface d'utilisation graphique OPEN LOOK et Sun™ a été développée par Sun Microsystems, Inc. pour ses utilisateurs et licenciés. Sun reconnaît les efforts de pionniers de Xerox pour la recherche et le développement du concept des interfaces d'utilisation visuelle ou graphique pour l'industrie de l'informatique. Sun détient une license non exclusive de Xerox sur l'interface d'utilisation graphique Xerox, cette licence couvrant également les licenciés de Sun qui mettent en place l'interface d'utilisation graphique OPEN LOOK et qui, en outre, se conforment aux licences écrites de Sun.

Droits du gouvernement américain - logiciel commercial. Les utilisateurs du gouvernement américain sont soumis aux contrats de licence standard de Sun Microsystems, Inc. et de Fujitsu Limited ainsi qu'aux clauses applicables stipulées dans le FAR et ses suppléments.

Avis de non-responsabilité: les seules garanties octroyées par Fujitsu Limited, Sun Microsystems, Inc. ou toute société affiliée de l'une ou l'autre entité en rapport avec ce document ou tout produit ou toute technologie décrit(e) dans les présentes correspondent aux garanties expressément stipulées dans le contrat de licence régissant le produit ou la technologie fourni(e). SAUF MENTION CONTRAIRE EXPRESSÉMENT STIPULÉE DANS CE CONTRAT, FUJITSU LIMITED, SUN MICROSYSTEMS, INC. ET LES SOCIÉTÉS AFFILIÉES REJETTENT TOUTE REPRÉSENTATION OU TOUTE GARANTIE, QUELLE QU'EN SOIT LA NATURE (EXPRESSE OU IMPLICITE) CONCERNANT CE PRODUIT, CETTE TECHNOLOGIE OU CE DOCUMENT, LESQUELS SONT FOURNIS EN L'ÉTAT. EN OUTRE, TOUTES LES CONDITIONS, REPRÉSENTATIONS ET GARANTIES EXPRESSES OU TACITES, Y COMPRIS NOTAMMENT TOUTE GARANTIE IMPLICITE RELATIVE À LA QUALITÉ MARCHANDE, À L'APTITUDE À UNE UTILISATION PARTICULIÈRE OU À L'ABSENCE DE CONTREFAÇON, SONT EXCLUES, DANS LA MESURE AUTORISÉE PAR LA LOI APPLICABLE. Sauf mention contraire expressément stipulée dans ce contrat, dans la mesure autorisée par la loi applicable, en aucun cas Fujitsu Limited, Sun Microsystems, Inc. ou l'une de leurs filiales ne sauraient être tenues responsables envers une quelconque partie tierce, sous quelque théorie juridique que ce soit, de tout manque à gagner ou de perte de données, ou d'interruptions d'activités, ou de tout dommage indirect, spécial, secondaire ou consécutif, même si ces entités ont été préalablement informées d'une telle éventualité.

LA DOCUMENTATION EST FOURNIE "EN L'ETAT" ET TOUTES AUTRES CONDITIONS, DECLARATIONS ET GARANTIES EXPRESSES OU TACITES SONT FORMELLEMENT EXCLUES, DANS LA MESURE AUTORISEE PAR LA LOI APPLICABLE, Y COMPRIS NOTAMMENT TOUTE GARANTIE IMPLICITE RELATIVE A LA QUALITE MARCHANDE, A L'APTITUDE A UNE UTILISATION PARTICULIERE OU A L'ABSENCE DE CONTREFACON.

#### Contents

## Preface vii Technical Support vii Software Resources vii Accessing Documentation viii Fujitsu Welcomes Your Comments ix SPARC Enterprise M8000/M9000 Servers Product Notes 1 Supported Versions of Firmware and Software 1 Patch Information 2 Known Issues 3 General Functionality Issues and Limitations 3 Issues and Limitations Fixed in Solaris 10 8/07 4 Notes for XCP 1050 4 Notes for XSCF Web 5 Hardware Installation and Service Issues 6 Specific Issues and Workarounds 6 Hardware Documentation Updates 7 Software Issues 8 XCP Issues and Workarounds 8 Solaris Issues and Workarounds 15

Identifying Permanent Memory in a Target Board 25
Preparing to Upgrade to XCP 1050 25
Upgrading to XCP 1050 26
Software Documentation Updates 31

## **Preface**

These product notes contain late-breaking information about the SPARC® Enterprise M8000/M9000 server hardware, software, or documentation that became known after the documentation set was published.

## **Technical Support**

If you have technical questions or issues that are not addressed in the SPARC Enterprise M8000/M9000 servers documentation, contact a sales representative or a certified service engineer.

#### Software Resources

The Solaris™ Operating System and Sun Java™ Enterprise System software are preinstalled on your SPARC Enterprise M8000/M9000 servers.

Contact a sales representative or a certified service engineer for software resources for your SPARC Enterprise M8000/M9000 servers.

**Note** – For latest patch information go to:

Global Site

http://www.fujitsu.com/global/support/software/security/products-s/patch-info/ **Japanese Site** 

http://software.fujitsu.com/jp/security/products-others/unix/index.html

North American Site

https://download.computers.us.fujitsu.com/

Installation information and README files are included in the patch download.

## **Accessing Documentation**

Instructions for installing, administering, and using your SPARC Enterprise M8000/M9000 servers are provided in the SPARC Enterprise M8000/M9000 servers documentation set.

The documentation set is available for download from the following website:

#### Global Site

http://www.fujitsu.com/sparcenterprise/manual/

#### Japanese Site

http://primeserver.fujitsu.com/sparcenterprise/manual/

#### North American Site

https://download.computers.us.fujitsu.com/

**Note** – Information in these product notes supersedes the information in the SPARC Enterprise M8000/M9000 servers documentation set.

Solaris documentation is available at:

http://www.sun.com/documentation

## Fujitsu Welcomes Your Comments

If you have any comments or requests regarding this manual, or if you find any unclear statements in the manual, please state your points specifically, and forward it to a sales representative or a certified service engineer.

Please include the title and part number of your document with your feedback.

## SPARC Enterprise M8000/M9000 Servers Product Notes

These product notes contain late-breaking information about the SPARC<sup>®</sup> Enterprise M8000/M9000 server hardware, software, or documentation that became known after the documentation set was published.

- Supported Versions of Firmware and Software
- Patch Information
- Known Issues
- Notes for XCP 1050
- Notes for XSCF Web
- Hardware Installation and Service Issues
- Hardware Documentation Updates
- Software Issues
- Software Documentation Updates

# Supported Versions of Firmware and Software

The following firmware and software versions are supported in this release:

■ XSCF Control Package (XCP) 1050 or later

**Note** – When the XCP version preinstalled in your server is under XCP 1050, you must upgrade to XSCF Control Package(XCP) 1050 or later. Use the web browser interface, also known as the browser user interface (BUI), to import XCP firmware and then execute the flashupdate command to upgrade the XCP firmware with the XSCF Shell.

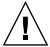

**Caution –** CR ID #6534471: Improper handling of large page in kernel memory may cause random panics. Implement the workaround for CR ID #6534471 or check for the availability of a patch and install it immediately. This bug has been fixed in 125100-06 and Solaris 10 8/07.

- The first version of the Solaris<sup>TM</sup> Operating System (OS) to support these servers is the Solaris 10 11/06 OS.
- This XCP release supports the Capacity-On-Demand (COD) feature.

**Note** – It is required that all SPARC Enterprise M8000/M9000 servers be upgraded to XCP 1050 in order to support adding future COD Right To Use (RTU) licenses. Contact your local Service Representative for assistance.

#### Patch Information

This section lists mandatory patches for the SPARC Enterprise M8000/M9000 servers.

These patches are not required for servers running Solaris 10 8/07 OS.

- 118833-36 (Install 118833-36 before 125100-04.)
- 125100-04 or later
- 120068-03 or later
- 123839-07 or later
- 125424-01 or later
- 125075-01 or later

**Note** – See "Software Resources" on page vii for information on how to find the latest patches. Installation information and README files are included in the patch download.

#### **Known Issues**

This section describes known issues in this release.

#### General Functionality Issues and Limitations

- Domains using the ZFS file system can not use Dynamic Reconfiguration.
- The maximum number of IOUA (Base I/O Card) cards per domain is limited to six cards.
- Do not use the internal CD-RW/DVD-RW drive unit and the TAPE drive unit at the same time.
- For this XCP release, the XSCF web browser interface, also known as the browser user interface (BUI) does not support the COD and External I/O Expansion Unit Manager feature.
- The XSCF web browser interface, also known as the browser user interface (BUI), supports the following new functions in this release.
  - Domain/system operation function
  - Function concerning the XSCF firmware configuration
  - Log data reference
  - Component configuration data display
- The setupplatform(8) command is not supported in this release.
- When using XSCF as the NTP server of the domain, configure it so as not to block the ICMP protocol of the DNS server and the NTP server which the XSCF refers to.
- When you use the external power control interface (EPC) of the external power controller, the following notification signals are not supported;
  - the OS panic or the server hardware error signal (\*CPUN/RTNU)
  - the server hardware error signal (power fail, temperature error, and fan error)
     (\*ALARM)
- For 1027A-Z/X1027A-Z, PCIe Dual 10 Gigabit Ethernet Fiber XFP cards, these limits apply:
  - Do not use more than two cards per domain.
  - Do not use these cards in an External I/O Expansion Unit.
- For 4447A-Z/X4447A-Z, PCIe Quad-port Gigabit Ethernet Adapter UTP cards, these maximum limits apply:
  - No more than two cards per I/O boat

■ No more than eight cards in a SPARC Enterprise M8000/M9000 servers

#### Issues and Limitations Fixed in Solaris 10 8/07

- Dynamic Reconfiguration (DR) is not recommended in cases below, due to the following restrictions on the DR addboard(8), deleteboard(8), and moveboard(8) commands. Please contact your Sales representative or Technical Support for additional information and software support.
  - The target board (SB/XSB) with optional I/O cards because of some restrictions on specific cards.

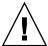

**Caution –** Use of DR in an unsupported configuration might result in a domain panic or might hang the system.

- PCI Hotplug feature is not available for this release.
   Please contact your sales representative or technical support for additional information and software support.
- While Solaris is running, do not use the cfgadm(1M) command to add/remove the CD-RW/DVD-RW drive unit and the TAPE drive unit to/from a domain. To use the CD-RW/DVD-RW drive unit or the TAPE drive unit, use the cfgdevice(8) command to attach/remove it to/from the domain before booting the OS.

#### Notes for XCP 1050

- On the SPARC Enterprise M8000/M9000 server with XCP1050 or later, the dual XSCF Unit feature is working. Therefore, you can not downgrade SPARC Enterprise M8000/M9000 server with XCP1050 or later to XCP1040 or XCP1041, which does not support dual XSCF Unit feature.
- You cannot use the following user account names, as they are reserved for system use: root, bin, daemon, adm, operator, nobody, sshd, rpc, rpcuser, ldap, apache, ntp, admin, and default.

## Notes for XSCF Web

- Using the XSCF Web, when you import XCP or update the firmware, Session ID error may be displayed on the web browser. And in the Autologout setting, when you specify the timeout period as over 30 minutes, Internal Server Error may be displayed when you perform the firmware update.
- When you use the XSCF Web, if a plug-in such as the search tool installed with the browser, remove the plug-in or disable the pop-up blocking.

## Hardware Installation and Service Issues

This section describes hardware specific issues and workarounds.

## Specific Issues and Workarounds

TABLE 1 lists known hardware issues and possible workarounds.

**TABLE 1** Hardware Issues and Workarounds

| CR ID   | Description                                                                                                    | Workaround                                                                                              |
|---------|----------------------------------------------------------------------------------------------------|----------------------------------------------------------------------------------------------------|
| 6433420 | The domain console might display a Mailbox timeout or IOCB interrupt timeout error during boot.                      | Issue a reset-all command from the OBP (OK) prompt and reboot.                                          |
| 6488846 | During boot, the domain console might display a checksum error for the SG(X)PCI2SCSIU320-Z SCSI controller I/O card. | Check for the availability of the latest controller card firmware.                                      |
| 6557379 | Power cables are not redundant on single power feed servers without the dual power feed option.                      | On servers that have single power feed, all power cables must be connected and powered on at all times. |

# Hardware Documentation Updates

TABLE 2 lists known documentation updates.

**Documentation Updates** 

| Title                                                        | Page Number | Update                                                                                                    |  |
|--------------------------------------------------------------|-------------|----------------------------------------------------------------------------------------------------|--|
| All SPARC Enterprise<br>M8000/M9000 servers<br>documentation |             | All DVD references are now referred to as CD-RW/DVD-RW.                                                                                                    |  |
|                                                              |             | Updated glossary terms:                                                                                                    |  |
|                                                              |             | <b>External I/O Expansion Unit</b> - A rack mountable device to add-<br>on PCI slots. It is connected to the system's I/O unit through the<br>PCIe connection and contains one or two I/O boats.                                  |  |
|                                                              |             | <i>I/O boat</i> - An I/O unit in the External I/O Expansion Unit. The I/O boat connects to a PCI-Express (PCIe) slot through a PCIe switch or a PCI-X bridge on the I/O boat and offers either six PCI-X slots or six PCIe slots. |  |
| SPARC Enterprise 1-8                                         |             | TABLE 1-1 "Main Unit Specifications"                                                                                                    |  |
| M8000/M9000 Servers<br>Overview Guide                        |             | Main storage (memory module) describes the maximum capacity when 8GB DIMM mounted; however, 8GB DIMM can't be mounted at this time.                                                                                               |  |
| SPARC Enterprise                                             | 1-21        | 1.3.3, "I/O Unit"                                                                                                    |  |
| M8000/M9000 Servers<br>Overview Guide                        |             | It describes the types of LAN port as "1000BASE-T/100Base-TX/100Base-T," which should be modified as "1000Base-T/100Base-TX/10Base-T."                                                                                            |  |
| SPARC Enterprise<br>M8000/M9000 Servers                      | 1-26        | 1.5.3, "SPARC Enterprise M9000 Server (Expansion Cabinet) Option"                                                                                                    |  |
| Overview Guide                                               |             | It describes that the configuration can contain "up to 2B," which should be modified as "2TB."                                                                                                    |  |
|                                                              |             | The memory size described here is the maximum capacity when 8GB DIMM mounted; however, 8GB DIMM can't be mounted at this time.                                                                                                    |  |

## Software Issues

This section describes software specific issues and workarounds.

#### XCP Issues and Workarounds

TABLE 3 lists known XCP issues and possible workarounds.

 TABLE 3
 XCP Issues and Workarounds

| ID                   | Description                                                                                                    | Workaround                                                                                                    |
|----------------------|----------------------------------------------------------------------------------------------------|----------------------------------------------------------------------------------------------------|
| RTIF1-<br>070418-005 | If you log in to the XSCF while it is still booting, you may get a bash\$ prompt instead of the XSCF> prompt, and be unable to perform most operations.                                                                              | Log out of the bash\$ prompt and wait for the XSCF to finish booting.                                                                                                    |
| RTIF1-<br>070418-009 | While XSCF is running, error message of "OOM kill" might be displayed to XSCF console, and process may go down and/or watchdog timeout may occur and XSCF may reboot.                                                                | Check that XSCF is started. If not started, use the rebootxscf(8) command to restart XSCF, or stop all the domains and then execute the system power off/on (AC OFF/ON). |
| RTIF1-<br>070418-010 | The showdomainstatus -a command shows domain status as Powered Off, but the showboards -a command shows the domain is testing.                                                                                                    | Use the showboards command to check the status of domain power.  The showdomainstatus command takes a longer time to show the correct status.                            |
| RTIF1-<br>070418-011 | Some commands that update configuration data take a relatively long time to execute.                                                                                                    | Do not cancel set* commands. They appear to hang, but eventually complete in about 30 seconds.                                                                           |
| RTIF1-<br>070418-012 | The fault (memory.block.ue) is encountered and reported periodically.                                                                                                    | An uncorrectable error exists in a DIMM and the DIMM should be replaced.                                                                                                 |
| RTIF1-<br>070418-020 | When using the XSCF Web to import a firmware image, if the image is corrupted (for example, if the browser window is closed during import), the flashupdate command might later report an internal error.  CR ID 6537996 is similar. | Use the command getflashimage -d to delete the corrupted image. If necessary, reboot the XSCF Unit, then use the flashupdate command again to clear the internal error.  |
| RTIF1-<br>070418-023 | Using the rebootxscf(8) command may result in a process down error, and possibly an FMA event with MSG ID SCF-8005-NE.                                                                                                    | Ignore this event.                                                                                                    |

 TABLE 3
 XCP Issues and Workarounds (Continued)

| ID                   | Description                                                                                                    | Workaround                                                                                                    |
|----------------------|----------------------------------------------------------------------------------------------------|----------------------------------------------------------------------------------------------------|
| RTIF1-<br>070418-025 | showaudit all shows a long list of defaults in the policy section after the database is cleared.                                                                                                    | Update the database with the following:<br>setaudit -a opl=enable<br>setaudit -a opl=default                                                                                                   |
| RTIF1-<br>070528-002 | While XSCF is running, watchdog timeout may occur and XSCF may reboot.                                                                                                    | Check that XSCF is started. If not started, use the rebootxscf(8) command to restart XSCF, or stop all the domains and then execute the system power off/on (AC OFF/ON).                       |
| RTIF1-<br>070802-001 | When connected to telnet, the login or the password prompt doesn't appear.                                                                                                    | Disconnect the telnet session and try again.                                                                                                    |
| RTIF1-<br>070823-001 | Using the XSCF Web, when you selected SSH on the snapshot screen, the maximum number of character input for Host, Directory, ID, and Password doesn't correspond to the maximum number of character input on the XSCF Shell. | To specify the value which exceeds the maximum number of character input for the XSCF Web, use XSCF Shell.                                                                                     |
| RTIF1-<br>070823-002 | When you display the Logical tree on the XSCF Web, there may be multiple displays of the same domain, depending on the domain configuration.                                                                                 | On the Menu, select System Board<br>Configuration and refer to the domain<br>configuration from XSB Status (All). Or use the<br>showboards(8) command to refer to the<br>domain configuration. |
| RTIF1-<br>070823-003 | When you display the Logical tree on the XSCF Web, the hardware configuration of CPU or memory which assigned to the domain appears differently from the actual domain configuration.                                        | On the Menu, select Device Status to refer to the domain hardware configuration. Or use the showdevices(8) command to refer to the domain hardware configuration.                              |
| RTIF1-<br>070824-001 | When remote power control mode of interlocking mechanism for power supply to domain, is enabled, after XSCF Unit is replaced, the interlocking for power supply by RCI cannot work.                                          | After XSCF Unit is replaced, configures the RCI again and sets the remote power control mode.                                                                                                  |
| RTIF1-<br>070824-002 | On the XSCF Web, when you select Domain Mode Configuration to perform various settings, the pop-up screen may not appear but "Undefined" may be displayed on the screen.                                                     | Select Domain Mode Configuration one more time and perform the settings. Or once terminate the XSCF Web and then perform the settings.                                                         |
| RTIF1-<br>070824-003 | On the XSCF Web, while the XCP import is in process from the Firmware Update screen, when you execute the REFRESH button, the pop-up of "Uploading Now!" disappears and the XCP import terminates abnormally.                | None available at this time.                                                                                                    |

 TABLE 3
 XCP Issues and Workarounds (Continued)

| ID                   | Description                                                                                                    | Workaround                                                                                                    |
|----------------------|----------------------------------------------------------------------------------------------------|----------------------------------------------------------------------------------------------------|
| RTIF1-<br>070824-004 | On the XSCF Web, on the Domain Status screen, when you select an XSB displayed on the Domain Component List, and in case the selected XSB is not yet mounted or is Uni-XSB, the pop-up screen displays no data.                                                                                                    | None available at this time.                                                                                                    |
| RTIF1-<br>070824-005 | On the XSCF Web, when you changed the Refresh Interval value of the Monitor Message Frame, the invalid pop-up "Confirmation Domain mode" may appear.                                                                                                    | Ignore the pop-up and close the screen.                                                                                                    |
| RTIF1-<br>070824-006 | On the tab browser, to the same host, when you perform multiple log-in with the user accounts of different user privileges, the user privilege of the last log-in user account will be applied to those pages which you've already logged in.                                                                                                    | When you use the tab browser, do not perform multiple log-in to the same host.                                                                                                    |
| RTIF1-<br>070824-007 | When you change configuration on the XSCF Web, if you select cancel on the confirmation dialog or perform forced close, the original configuration page may be unavailable.                                                                                                    | From the Menu, select the original configuration page again.                                                                                                    |
| RTIF1-<br>070824-008 | On the Domain Configuration screen, when you select an undefined Domain ID, the Configuration Policy remains as the content which previously displayed.                                                                                                    | None available at this time.                                                                                                    |
| RTIF1-<br>070824-011 | While using FireFox2, in the Configuration policy setting on the Domain Configuration screen, when you specify a domain which is in operation, an error display pop-up appears. When you click on the Back button on this error display pop-up and click on the Cancel button on the inquiry screen to re-display the data, the system remains in the error message screen. | From the Menu, select the Domain Configuration page again.                                                                                                    |
| RTIF1-<br>070904-001 | CLIs should display "Permission denied" when it is executed in Standby XSCF.                                                                                                    | Only the following CLIs can be executed on the Standby XSCF: snapshot(8), switchscf(8).  Do not attempt to run any other CLI on the Standby. Such attempts will report various errors. |
| RTIF1-<br>070904-002 | When the snapshot CLI attempts to write to a USB stick that has write protect set results in an I/O error.                                                                                                    | Do not attempt to use write-protected USB devices for collecting snapshot.                                                                                                    |

 TABLE 3
 XCP Issues and Workarounds (Continued)

| ID                   | Description                                                                                                    | Workaround                                                                                                    |
|----------------------|----------------------------------------------------------------------------------------------------|----------------------------------------------------------------------------------------------------|
| RTIF1-<br>070904-003 | An incorrect domain state is reported. After<br>the command sendbreak to domain is issued,<br>showdomainstatus continues to show the state<br>as "Running" when the domain is actually at<br>"ok" prompt. | There is no workaround. This is expected behavior of the sendbreak operation.                                                                                                    |
| RTIF1-<br>070904-004 | The latest communication field in showarchiving is not updated regularly.                                                                                                    | Disabling and re-enabling archiving refreshes<br>the Latest communication field in<br>showarchiving output.                                                                                                    |
| RTIF1-<br>070904-005 | Time can't be synchronized with the NTP server.                                                                                                    | Check the stratum value of the NTP server.  The stratum value of XSCF is "5." The NTP server which the XSCF refers to must be a server on which the stratum value is smaller than 5. When you changed the NTP server to refer to, reboot the XSCF.  When the stratum value has been set correctly and the time can't be synchronized, use the showntp(8) command to check the jitter value to be displayed.  If this value is large, please reboot the XSCF. |
| RTIF1-<br>070904-006 | While executing the domain power-on, domain reset or DR, in case the XSCF reboot occurred, the process may be aborted in some or all of the XSB.                                                          | Execute the domain reset one more time, or power off the domain and then power on again.                                                                                                    |
| RTIF1-<br>070912-001 | If an invalid SMTP server is configured, a subsequent attempt to disable email service (using the setemailreport CLI) may block for up to 30 minutes.                                                     | <ul> <li>Wait for the CLI to complete. The rest of the system will function normally during this time.</li> <li>The CLI can also be aborted by ^C. Note that the operation (disabling emailreport) is completed, even if ^C is used.</li> <li>showemailreport can be used to confirm that the service has been disabled.</li> </ul>                                                                                                    |
| RTIF1-<br>070914-001 | While executing the firmware update by using the flushupdate(8) command or BUI, when the import of XCP executed by using the getflushimage(8) command or BUI, the firmware update aborts.                 | Do not execute the import of XCP by using the getflushimage(8) command or BUI, while executing the firmware update.                                                                                                    |
| RTIF1-<br>070914-002 | When the XSCF switching performed, the monitor message doesn't show the number of XSCFU which turned Active.                                                                                              | Execute the showhardconf(8) command to refer to the state of XSCFU.                                                                                                    |
| RTIF1-<br>070914-003 | When the XSCF switching performed, there may be "SCF: Board control error (DMA timeout)" stored in the error log.                                                                                         | None available at this time. This message can be safely ignored.                                                                                                    |

 TABLE 3
 XCP Issues and Workarounds (Continued)

| ID                   | Description                                                                                                    | Workaround                                                                         |
|----------------------|----------------------------------------------------------------------------------------------------|------------------------------------------------------------------------------------|
| RTIF1-<br>070914-005 | On the XSCF Web, when using Internet Explorer 7, on the User Accounts screen, User Local Accounts doesn't show the Status of each user.                                                                                                    | None available at this time.                                                       |
| RTIF1-<br>070914-006 | When you set the XSCF user account name to the maximum 32 characters, you can log in, but then, when you execute the XSCF Shell or operate the XSCF Web, "Permission denied" occurs.                                                                                                    | Use up to 31 characters to set the XSCF user account name.                         |
| RTIF1-<br>070914-007 | On the XSCF Web, when you use Internet Explorer and select Log Archives, the Status of Log Archiving screen doesn't show the status information.                                                                                                    | None available at this time.                                                       |
| RTIF1-<br>070914-008 | On the XSCF Web, when you select POP or SMTP-auth on the SMTP screen to enter Password, the input value doesn't appear as "*".                                                                                                    | None available at this time.                                                       |
| RTIF1-<br>070914-009 | On the XSCF Web, when selected POP or SMTP-auth on the SMTP screen, the setting can be done while the input field remains blank. And despite the setting done, the past setting data appears.                                                                                                    | None available at this time.                                                       |
| RTIF1-<br>070914-010 | On the XSCF Web, on the SNMPv3 Security Settings screen, when you select Add User or Copy User of the SNMP User-Based Security Model (USM), the Create or Copy User screen appears as a pop-up. On this screen, when you set the SNMP User with 16 digits or more, it will be registered correctly but the web browser screen displays up to 15 digits. | When you set the SNMP User with 16 digits or more, use the showsnmpusm(8) command. |
| RTIF1-<br>070914-011 | On the XSCF Web, on the SNMPv3 Security Settings screen, when you select Change Password of the SNMP User-Based Security Model (USM), the Change Password screen appears as a pop-up. On this screen, despite the "Confirm Password" is a field which must be entered, it is not displayed with the note "* Indicates require field."                   | Do not fail to set Confirm Password which is a field must be entered.              |

 TABLE 3
 XCP Issues and Workarounds (Continued)

| ID                   | Description                                                                                                    | Workaround                                                                                                |
|----------------------|----------------------------------------------------------------------------------------------------|----------------------------------------------------------------------------------------------------|
| RTIF1-<br>070914-012 | On the XSCF Web, on the SNMP-Properties screen, when you don't select Trap Host and execute the Remove button, the invalid message "The trap host will be removed" appears as a pop-up. And when you select OK on the pop-up screen, the invalid message "Remove trap host failed. setsnmp: invalid trap type" appears.                               | None available at this time.                                                                              |
| RTIF1-<br>070914-013 | On the XSCF Web, on the Audit-Properties screen, when you execute the Add Policy button, the Set User Policy appears as a popup. On this screen, when you specified a user name which is not registered in XSCF and an input error resulted, the value entered won't be cleared though you execute the Reset button to clear the specified user name. | Set the correct user name or execute the Cancel button to close the pop-up screen.                        |
| RTIF1-<br>070914-014 | On the XSCF Web, when you use a user account without an appropriate privilege to select Snapshot, set the parameters of Start time or End time and execute the Download button, it doesn't result in a privilege error but the parameter error will be displayed.                                                                                     | None available at this time.                                                                              |
| RTIF1-<br>070914-015 | On the XSCF Web, when you select User Manager to add the user account, the user name to be specified is limited up to 20 characters.                                                                                                    | To specify a user name of 20 characters or more, use the adduser(8) command.                              |
| RTIF1-<br>070914-016 | On the XSCF Web, when you select LDAP to perform the LDAP configuration, if you execute Save while the LDAP Search Timeout remains as its default value "0," it results in "LDAP Configuration Update Failed. Save LDAP Configuration Data failed," and the setting can't be stored.                                                                  | Since "0" is an invalid value in the LDAP Search Timeout, do not fail to set a value other than 0.        |
| RTIF1-<br>070914-017 | On the XSCF Web, when you select LDAP and input the LDAP Search Timeout with a value which exceeds the maximum 2147483647 seconds, it doesn't result in parameter error.                                                                                                    | None available at this time. The maximum 2147483647 seconds will be set to the LDAP Search Timeout.       |
| RTIF1-<br>070914-018 | On the XSCF Web, when you use a user account without an appropriate privilege to select LDAP and execute the Delete button, it results in a privilege error but the configuration information which has been displayed will be cleared and seems as if deleted.                                                                                       | The configuration is not deleted. To show the configuration information again, select LDAP from the Menu. |

 TABLE 3
 XCP Issues and Workarounds (Continued)

| ID                   | Description                                                                                                    | Workaround                                                                                                    |
|----------------------|----------------------------------------------------------------------------------------------------|----------------------------------------------------------------------------------------------------|
| RTIF1-<br>070914-019 | When you use a user account which is not the user account when you performed the LDAP configuration and execute the showldap(8) command with the -c option to display the LDAP configuration, "Permission denied" occurs. And on the XSCF Web, when you display the LDAP configuration, the pop-up screen displays no data. | Use the user account which used when you performed the LDAP configuration.                                                                                                    |
| RTIF1-<br>070914-020 | On the User Account setting page on the User Manager screen, after the password change resulted in "Change Password Error," when you click on the REFRESH button, there appears the error message "No user. The request is aborted."                                                                                        | To change the password, select User Manager on the Menu again.                                                                                                    |
| RTIF1-<br>070914-021 | During the Open BootPROM process, when you power off the domain, the error log of Domain hang-up detected (level3) may be registered.                                                                                                    | This error log can be safely ignored.                                                                                                    |
| RTIF1-<br>070914-023 | When you specify the domain ID or XSB number which are not supported on the machine, there appears the parameter error message.                                                                                                    | To specify the available domain ID or XSB number on the machine.                                                                                                    |
| RTIF1-<br>070914-024 | When you display the physical tree on the XSCF Web, the warning mark is displayed on the link card for External I/O expansion unit.                                                                                                    | None available at this time.                                                                                                    |
| RTIF1-<br>070914-025 | When you execute XCP Sync on the Firmware Update page, after 15 minutes, the error message "Another flashupdate is now processing" or "The page cannot be displayed" may appear.                                                                                                    | None available at this time. However, the XCP Sync process has been continuously executed. Check the XSCF update completion message on the monitoring message to confirm the completion of Sync process. |
| RTIF1-<br>070914-026 | The XSCFU cannot act as a reliable NTP source for domains.                                                                                                    | All domains should be configured to use a NTP source other than the XSCFU.                                                                                                    |
| RTIF1-<br>070915-001 | On the Domain Configuration screen, when you newly define the Domain Component List, the parameter error may be displayed.                                                                                                    | When you define the Domain Component List, use CLI.                                                                                                    |
| RTIF1-<br>071011-001 | When the server is being installed, and the mainline switch is turned on for the first time, these error messages might be displayed: XSCFU hang-up is detected XSCF process down detected DB synchronization timeout                                                                                                    | Turn off the system AC power, then turn it on again.                                                                                                    |

#### Solaris Issues and Workarounds

TABLE 4 lists known issues and possible workarounds.

 TABLE 4
 Specific Issues and Workarounds Concerning Solaris

| CR ID   | Description                                                                                                    | Workaround                                                                                                    |
|---------|----------------------------------------------------------------------------------------------------|----------------------------------------------------------------------------------------------------|
| 5076574 | A PCIe error can lead to an invalid fault diagnosis on a large M9000/M8000 domain.                                                                                                    | Create a file /etc/fm/fmd/fmd.conf<br>containing the following lines;<br>setprop client. buflim 40m<br>setprop client. memlim 40m                                                                                                    |
| 6303418 | A SPARC Enterprise M9000 server with a single domain and 11 or more fully populated system boards may hang under heavy stress.                                                                                                    | Do not exceed 170 CPU threads.  Limit the number of CPU threads to one per CPU core by using the Solaris psradm command to disable the excess CPU threads. For example, disable all odd-numbered CPU threads.  This bug has been fixed in Solaris 10 8/07. |
| 6348554 | Using the cfgadm -c disconnect command on the following cards might hang the command during i_mdi_pi_offline:  • SG-XPCIE2FC-QF4 Sun StorageTek Enterprise Class 4Gb Dual-Port Fibre Channel PCI-E HBA  • SG-XPCIE1FC-QF4 Sun StorageTek Enterprise Class 4Gb Single-Port Fibre Channel PCI-E HBA  • SG-XPCI2FC-QF4 Sun StorageTek Enterprise Class 4Gb Dual-Port Fibre Channel PCI-X HBA  • SG-XPCI1FC-QF4 Sun StorageTek Enterprise Class 4Gb Single-Port Fibre Channel PCI-X HBA | There is no workaround. Check for the availability of a patch for this defect.                                                                                                    |
| 6416224 | System performance can degrade using a single NIC card with more than 5,000 connections.                                                                                                    | Use multiple NIC cards to split network connections. This bug has been fixed in Solaris 10 8/07.                                                                                                    |
| 6440061 | The domain console may display this message: ipsec_check_inbound_policy: Policy Failure for the incoming packet (not secure)                                                                                                    | This message can be safely ignored.                                                                                                    |
| 6441349 | The system may hang if there is an I/O error in the system.                                                                                                    | None available at this time.<br>This bug has been fixed in Solaris 10 8/07.                                                                                                    |

 TABLE 4
 Specific Issues and Workarounds Concerning Solaris (Continued)

| CR ID   | Description                                                                                                    | Workaround                                                                                                    |
|---------|----------------------------------------------------------------------------------------------------|----------------------------------------------------------------------------------------------------|
| 6449315 | The Solaris cfgadm(1M) command does not unconfigure a DVD drive from a domain on a SPARC Enterprise M8000/M9000 server.                                                                                                    | Disable the Volume Management Daemon (vold) before unconfiguring a DVD drive with the cfgadm(1M) command.  To disable vold, stop the daemon by issuing the command /etc/init.d/volmgt stop. After the device has been removed or inserted, restart the daemon by issuing the command   |
|         |                                                                                                    | /etc/init.d/volmgt start.                                                                                                    |
| 6459540 | The DAT72 internal tape drive on SPARC Enterprise M8000/M9000 may time out during tape operations.                                                                                                    | This bug has been fixed in Solaris 10 8/07.  Add the following definition to /kernel/drv/st.conf:                                                                                                    |
|         |                                                                                                    | <pre>tape-config-list= "SEAGATE DAT DAT72-000", "SEAGATE_DAT DAT72-000", "SEAGATE_DAT DAT72-000"; SEAGATE_DAT DAT72-000= 1,0x34,0,0x9639,4,0x00,0x8c,0x8c, 0x8c,3; There are four spaces between SEAGATE DAT and DAT72-00.</pre>                                                       |
| 6466617 | Performing a hot plug operation with the PCI-<br>Express slot too quickly interrupts a PCI leaf<br>reset and fails, creating a cfgadm: Component<br>system is busy error.                                                                                               | Pause a few seconds between the issue of each cfgadm -c command.                                                                                                    |
| 6472153 | If you create a Solaris Flash archive on a non-SPARC Enterprise M8000/M9000 sun4u server and install it on a SPARC Enterprise M8000/M9000 sun4u server, the console's TTY flags will not be set correctly. This can cause the console to lose characters during stress. | Just after installing Solaris OS from a Solaris Flash archive, telnet into the SPARC Enterprise M8000/M9000 server to reset the console's TTY flags a follows:  # sttydefs -r console  # sttydefs -a console -i "9600 hupcl opost onlor crtscts" -f "9600"                             |
|         |                                                                                                    | This procedure is required only once.                                                                                                    |
| 6481002 | Installing the Solaris from the network using certain PCI-Express cards may cause a panic.                                                                                                    | If you are using a Sun PCI-E Dual Gigabit Ethernet Adapter MMF card or a Sun PCI-E Dual Gigabit Ethernet Adapter UTP card, do not install the Solaris using either of these cards. Instead, use other network devices, such as the onboard Gigabit Ethernet or another network device. |

 TABLE 4
 Specific Issues and Workarounds Concerning Solaris (Continued)

| CR ID   | Description                                                                                                    | Workaround                                                                                                    |
|---------|----------------------------------------------------------------------------------------------------|----------------------------------------------------------------------------------------------------|
| 6485555 | On the SPARC Enterprise M8000/M9000 servers, On-board Gigabit Ethernet NVRAM corruption could occur due to a race condition. The window of opportunity for this race condition is very small.                                                                                                    | None available at this time. This bug has been fixed in Solaris 10 8/07.                                                                                                    |
| 6496337 | The "cpumem-diagnosis" module may fail to load after uncorrectable error(UE) panic.  Systems will function correctly but events normally automatically diagnosed by FMA using this module will require manual diagnosis.  Example:  SUNW-MSG-ID: FMD-8000-2K, TYPE: Defect, VER: 1, SEVERITY: Minor EVENT-TIME: Thu Feb 15 15:46:57 JST 2007  PLATFORM: SUNW, SPARC-Enterprise, CSN: BE80601007, HOSTNAME: col2-ff-em7-d0 | If problem occurred, implement the following workaround:  1. Remove the following file.  # rm /var/fm/fmd/ckpt/cpumem-diagnosis/cpumem-diagnosis  2. Restart fmd service.  # svcadm restart fmd  To avoid this problem in advance, add "rm -f /var/fm/fmd/ckpt/cpumem-diagnosis/cpumem-diagnosis" in /lib/svc/method/svc-dumpadm file as below.  # # We haven't run savecore on a dump device yet  # savedev=none  rm -f /var/fm/fmd/ckpt/cpumem-diagnosis/cpumem-diagnosis  # This has below fire his 6 has 10 0/07. |
| 6498283 | Using the DR deleteboard(8) command while psradm operations are running on a domain might cause a system panic.                                                                                                    | This bug has been fixed in Solaris 10 8/07.  There is no workaround. Check for the availability of a patch for this defect.  This bug has been fixed in Solaris 10 8/07.                                                                                                    |
| 6499304 | CPU isn't offlined and unexpected message is displayed on console when many correctable error(CE) occurs.  Example:  SUNW-MSG-ID: FMD-8000-11, TYPE: Defect, VER: 1, SEVERITY: Minor EVENT-TIME: Fri Feb 2 18:31:07 JST 2007  PLATFORM: SPARC-Enterprise, CSN: BE80601035, HOSTNAME: FF2-35-0                                                                                                    | Check CPU status on XSCF. This bug has been fixed in Solaris 10 8/07.                                                                                                    |

 TABLE 4
 Specific Issues and Workarounds Concerning Solaris (Continued)

| CR ID   | Description                                                                                                    | Workaround                                                                                                    |
|---------|----------------------------------------------------------------------------------------------------|----------------------------------------------------------------------------------------------------|
| 6502204 | Unexpected error messages may be displayed on console on booting after CPU UE panic.  Example:  SUNW-MSG-ID: FMD-8000-11, TYPE: Defect, VER: 1, SEVERITY: Minor EVENT-TIME: Tue Jan 9 20:45:08 JST 2007  PLATFORM: SUNW, SPARC-Enterprise, CSN: 2030636002, HOSTNAME: P2-DC1-16-d0 | If you see unexpected messages, use the XSCF command showdomainstatus(8) to check system status on XSCF.  This bug has been fixed in Solaris 10 8/07.                                                                                         |
| 6502750 | Notification message for inserted or removed card by PCI hot plug may not output.                                                                                                    | None available at this time.<br>This bug has been fixed in Solaris 10 8/07.                                                                                                    |
| 6505921 | Correctable error on the system PCIe bus controller generates an invalid fault.                                                                                                    | Create a file /etc/fm/fmd/fmd.conf<br>containing the following lines;<br>setprop client.buflim 40m<br>setprop client.memlim 40m                                                                                                    |
| 6508432 | Many correctable errors (CE) may occur, and despite these are the correctable errors, domain may panic.                                                                                                    | Set the following to /etc/system and then reboot the domain: set pcie:pcie_aer_ce_mask = 0x2001 This bug has been fixed in Solaris 10 8/07.                                                                                                   |
| 6508434 | The domain may panic when an additional PCI-X card is installed or a PCI-X card is replaced by using PCI hot plug.                                                                                                    | Do not insert a different type of PCI-X card on<br>the same PCI slot card by using PCI hot plug.<br>This bug has been fixed in Solaris 10 8/07.                                                                                               |
| 6509337 | s10s_u3 wanboot fails - The server returned 416: Requested Range Not Satisfiable.                                                                                                    | None available at this time.                                                                                                    |
| 6510779 | On a large single domain configuration, the system may incorrectly report very high load average at times.                                                                                                    | There is no workaround. Check for the availability of a patch for this defect.                                                                                                    |
| 6510861 | When Dual-Channel Ultra320 SCSI Card (SE0X7SC2F, SE0X7SC2X) is mounted, correctable errors(CE) occur and system may panic.                                                                                                    | To mask these errors with Dual-Channel Ultra320 SCSI Card (SE0X7SC2F, SE0X7SC2X), add the following entry to the /etc/system file and then reboot the system:  set pcie:pcie_aer_ce_mask = 0x31c1 This bug has been fixed in Solaris 10 8/07. |

TABLE 4 Specific Issues and Workarounds Concerning Solaris (Continued)

| CR ID   | Description                                                                                                    | Workaround                                                                                                    |
|---------|----------------------------------------------------------------------------------------------------|----------------------------------------------------------------------------------------------------|
| 6511374 | Unexpected error messages may be displayed on console after changing the system configuration.  Example:  WARNING: Translation error source /LSB0/B0/0, PA 3c000000000, target /LSB0/B0/20000000                                                                                                    | This message can be safely ignored.                                                                                                    |
| 6515648 | "Replumb Failed" error appears when dr@0:SB1::memory fails.                                                                                                    | Once the DR operation is complete, it can be plumbed up manually.  Example steps to re-plumb the interface manually:  # ifconfig interface plumb xxx.xxx.xxx netmask + broadcast + up  # ifconfig interface group group-name  # ifconfig interface addif xxx.xxx.xxx -failover deprecated up  This workaround assumes that the /etc/hostname.interface file is correctly configured for the IPMP group and does not need any modification. The IP addresses used in the example above should match what was previously used and what matches the /etc/hostname. |
| 6516135 | Ap_Id format and devices may not be shown correctly by cfgadm(1M).                                                                                                    | Use the following operations to display all of the PCI slots.  1) devfsadm (at Solaris prompt)  2) cfgadm                                                                                                    |
| 6519290 | Large amounts of I/O on swap devices can cause the system to appear hung by over welling the I/O system. The amount of I/O required can be generated through a number of ways, eg memory shortage, heavy use of /tmp etc.  Set the following to /etc/system and the reboot the domain:  set maxfastscan=0x2000 |                                                                                                    |
| 6520990 | Domain may cause a panic when deleteboard(8) command for kernel board by using Dynamic Reconfiguration (DR).                                                                                                    | To mask this error, add the following entry to the /etc/system file.  set drmach:fmem_timeout = 30  This bug has been fixed in Solaris 10 8/07.                                                                                                    |

 TABLE 4
 Specific Issues and Workarounds Concerning Solaris (Continued)

| CR ID   | Description                                                                                                    | Workaround                                                                                                    |
|---------|----------------------------------------------------------------------------------------------------|----------------------------------------------------------------------------------------------------|
| 6522017 | DR and ZFS may not be used in the same domain.                                                                                                    | Reduce the amount of kernel memory that ZFS can allocate by setting the zfs_arc_max parameter in the /etc/system file. The following example sets the maximum size to 512 Mbytes.      |
|         |                                                                                                    | set zfs_arc_max = 0x20000000                                                                                                    |
| 6522433 | After the CPU hardware error occurred, the fmdump(1M) command on the domain may display an incorrect faulty component.                                                                                               | Check system status on XSCF.                                                                                                    |
| 6527781 | The cfgadm command fails while moving the DVD/DAT drive between two domains.  There is no workaround. To reconf DVD/Tape drive, execute reboot -r domain exhibiting the problem.  This bug has been fixed in Solaris |                                                                                                    |
| 6527811 | showhardconf(8) on XSCF can not display PCI card information that is installed in External I/O Expansion Unit, if the External I/O Expansion Unit is configured using PCI hotplug.                                   | No workaround is available at this time. In case of each PCI card in the External I/O Expansion Unit is configured using PCI hotplug, the PCI card information is displayed correctly. |
| 6529714 | Warning messages occur while trying to configure more than four X4447A-Z or X1027A-Z1 cards into one I/O Boat.                                                                                                    | No workaround available at this time.                                                                                                    |
| 6530178 | DR addboard(8) command can hang. Once problem is observed, further DR operations are blocked. Recovery requires reboot of the domain.                                                                                | There is no workaround.  This bug has been fixed in Solaris 10 8/07.                                                                                                    |
| 6530288 | Ap_Id format may not be shown correctly by cfgadm(1M) command.                                                                                                    | None available at this time.<br>This bug has been fixed in Solaris 10 8/07.                                                                                                    |
| 6530753 | Some of the PCI slots in the External I/O Expansion Unit PCI slots are not displayed during a normal boot operation.                                                                                                 | Use one of the following operations to display all of the PCI slots.  • boot -r (at open boot prompt)  • devfsadm -C (at Solaris prompt)  • cfgadm (twice at Solaris prompt)           |
| 6531036 | The error message network initialization failed appears repeatedly after a boot net installation.                                                                                                    | There is no workaround.                                                                                                    |
| 6531668 | System hangs when executing parallel hot plug operation with SP DR in suspend phase.                                                                                                    | No workaround available at this time.                                                                                                    |

TABLE 4 Specific Issues and Workarounds Concerning Solaris (Continued)

| CR ID   | Description                                                                                                    | Workaround                                                                                                    |
|---------|----------------------------------------------------------------------------------------------------|----------------------------------------------------------------------------------------------------|
| 6532215 | volfs or dscp service may fail when domain is booted.                                                                                                    | Restart the service if the failure is observed. To avoid the problem, issue the following commands.                                                                         |
|         | <pre>svc:/platform/sun4u/dscp:default: Method "/lib/svc/method/svc-dscp start" failed with exit status 95.</pre>                                                                 | <pre># svccfg -s dscp setprop start/timeout_seconds=count: 300</pre>                                                                                                    |
|         | <pre>svc:/system/filesystem/volfs:defaul t: Method or service exit timed out. Killing contract 59.</pre>                                                                         | <pre># svccfg -s volfs setprop start/timeout_seconds=count: 300 # svcadm refresh dscp # svcadm refresh volfs</pre>                                                          |
| 6534471 | Domain may panic.                                                                                                    | Add the following line to /etc/system and reboot the domain.                                                                                                    |
|         |                                                                                                    | set heaplp_use_stlb=0 This bug has been fixed in 125100-06 and Solaris 10 8/07.                                                                                             |
| 6535564 | PCI hot plug to PCI slot #0, #1 or External I/O Expansion Unit may fail on XSB added by DR.                                                                                      | There is no workaround. Use DR instead of PCI hot plug if need to add or remove PCI card on the XSB.                                                                        |
|         |                                                                                                    | This bug has been fixed in 125369-05.                                                                                                    |
| 6536564 | showlogs(8) and showstatus(8) command on XSCF might report wrong I/O component due to wrong diagnosis by Solaris Fault management Architecture when faults in I/O devices occur. | To avoid this problem, issue the following commands on the domain.                                                                                                    |
|         |                                                                                                    | <pre># cd /usr/platform/SUNW,SPARC-<br/>Enterprise/lib/fm/topo/plugins</pre>                                                                                                |
|         |                                                                                                    | <pre># mv ioboard.so ioboard.so.orig # svcadm restart fmd</pre>                                                                                                    |
|         |                                                                                                    | If the following messages are displayed on the domain, contact a sales representative or a certified service engineer.                                                      |
|         |                                                                                                    | Example:                                                                                                    |
|         |                                                                                                    | SUNW-MSG-ID: SUNOS-8000-1L, TYPE: Defect, VER: 1, SEVERITY: Minor EVENT-TIME: Sun May 6 18:22:24 PDT 2007 PLATFORM: SUNW,SPARC-Enterprise, CSN: BE80601007, HOSTNAME: sparc |
|         |                                                                                                    | This bug has been fixed in 125369-05.                                                                                                    |
| 6537511 | Bluetooth partner is hung during security tests execution                                                                                                    | Restart application server                                                                                                    |

 TABLE 4
 Specific Issues and Workarounds Concerning Solaris (Continued)

| CR ID   | Description                                                                                                    | Workaround                                                                                                    |  |
|---------|----------------------------------------------------------------------------------------------------|----------------------------------------------------------------------------------------------------|--|
| 6539084 | Sun PCIe Quad-port Gigabit Ethernet Adapter UTP card(X4447A-Z) might panic during a reboot.                                                                                                    | There is no workaround. This bug has been fixed in 125670-01.                                                                                                    |  |
| 6539909 | Do not use the following I/O cards for network access when you are using the boot net install command to install the Solaris OS:                                                                                                    | When running Solaris 10 11/06, use an alternate type of network card or onboard network device to install the Solaris OS via the network.                                             |  |
|         | <ul> <li>X4447A-Z/X4447A-Z, PCIe Quad-port<br/>Gigabit Ethernet Adapter UTP</li> <li>X1027A-Z/X1027A-Z, PCIe Dual 10 Gigabit<br/>Ethernet Fiber XFP</li> </ul>                                                                                                    | This defect does not exist in Solaris 10 8/07.                                                                                                    |  |
| 6542632 | Memory leak in PCIe module if driver attach fails.                                                                                                    | There is no workaround.<br>This bug has been fixed in Solaris 10 8/07.                                                                                                    |  |
| 6545685 | If the following message displayed on the OS console, memory degradation or XSB deconfiguration may occur in the subsequent reboot.                                                                                                    | Add the following to /etc/system and then reboot the domain: set mc-opl: mc_max_rewrite_loop = 10000                                                                                  |  |
|         | Example: mc-opl: WARNING: mc-opl rewrite timeout on /LSB0/B0                                                                                                    |                                                                                                    |  |
| 6546188 | <ul> <li>The system panics when running hotplug (cfgadm) and DR operations (addboard and deleteboard) on the following cards:</li> <li>X4447A-Z, PCI-e Quad-port Gigabit Ethernet Adapter UTP</li> <li>X1027A-Z1, PCI-e Dual 10 Gigabit Ethernet Fiber XFP Low profile Adapter</li> </ul>                                       | There is no workaround. Check for the availability of a patch for this defect.                                                                                                    |  |
| 6551356 | The system panics when running hotplug (cfgadm) to configure a previously unconfigured card. The message "WARNING: PCI Expansion ROM is not accessible" will be seen on the console shortly before the system panic. The following cards are affected by this defect:  • X4447A-Z, PCI-e Quad-port Gigabit Ethernet Adapter UTP | Perform cfgadm -c disconnect to completely remove the card. After waiting at least 10 seconds, the card may be configured back into the domain using the cfgadm -c configure command. |  |
|         | • X1027A-Z1, PCI-e Dual 10 Gigabit Ethernet Fiber XFP Low profile Adapter                                                                                                    |                                                                                                    |  |

TABLE 4 Specific Issues and Workarounds Concerning Solaris (Continued)

| CR ID                                                                                                    | Description                                                                                                    | Workaround                                                                                                    |  |  |
|----------------------------------------------------------------------------------------------------|----------------------------------------------------------------------------------------------------|----------------------------------------------------------------------------------------------------|--|--|
| 6556742                                                                                                    | The system panics when DiskSuite can not read the metadb during DR. This bug affects the following cards:  • SG-XPCIE2FC-QF4, 4Gb PCI-e Dual-Port Fibre Channel HBA  • SG-XPCIE1FC-QF4, 4Gb PCI-e Single-Port Fibre Channel HBA                                                       | Panic can be avoided when a duplicated copy of the metadb is accessible via another Host Bus Adaptor. Or you can apply patch 125166-06. |  |  |
|                                                                                                    | <ul> <li>SG-XPCI2FC-QF4, 4Gb PCI-X Dual-Port<br/>Fibre Channel HBA</li> <li>SG-XPCI1FC-QF4, 4Gb PCI-X Single-Port<br/>Fibre Channel HBA</li> </ul>                                                                                                    |                                                                                                    |  |  |
| 6559504                                                                                                    | Messages of the form nxge: NOTICE: nxge_ipp_eccue_valid_check: rd_ptr = nnn wr_ptr = nnn will be observed on the console with the following cards: • X4447A-Z, PCI-e Quad-port Gigabit Ethernet Adapter UTP • X1027A-Z1, PCI-e Dual 10 Gigabit Ethernet Fiber XFP Low profile Adapter | These messages can be safely ignored.                                                                                                   |  |  |
| After a successful CPU DR deleteboard operation, the system panics when the following network interfaces are in use:  • X4447A-Z, PCI-e Quad-port Gigabit |                                                                                                    | Add the following line to /etc/system and reboot the system:  set ip:ip_soft_rings_cnt=0                                                |  |  |
|                                                                                                    | <ul><li>Ethernet Adapter UTP</li><li>X1027A-Z1, PCI-e Dual 10 Gigabit Ethernet<br/>Fiber XFP Low profile Adapter</li></ul>                                                                                                    |                                                                                                    |  |  |
| 6584984                                                                                                    | On SPARC Enterprise M8000/M9000 servers, busstat(1M) command may cause rebooting of domains.                                                                                                    | None available at this time. Do not use busstat(1M) command. Check for the availability of a patch for this defect.                     |  |  |

 TABLE 4
 Specific Issues and Workarounds Concerning Solaris (Continued)

| CR ID   | Description                                                                                                    | Workaround  There is no workaround. Check for the availability of a patch for this defect.  There is no workaround. Check for the |  |  |
|---------|----------------------------------------------------------------------------------------------------|----------------------------------------------------------------------------------------------------|--|--|
| 6588650 | On occasion, the system is unable to DR after an XSCF failover or XSCF reboot.                                                                                                    |                                                                                                    |  |  |
| 6589833 | The DR addboard command might cause a system hang if you are adding a Sun StorageTek Enterprise Class 4Gb Dual-Port Fibre Channel PCI-E HBA card (SGXPCIE2FC-QF4) at the same time that an SAP process is attempting to access storage devices attached to this card. The chance of a system hang is increased if the following cards are used for heavy network traffic:  • X4447A-Z, PCI-e Quad-port Gigabit Ethernet Adapter UTP  • X1027A-Z1, PCI-e Dual 10 Gigabit Ethernet Fiber XFP Low profile Adapter | •                                                                                                    |  |  |
| 6589644 | After added the system board by DR, when the switching occurred on the redundant XSCF Units, the domain console may hang up.                                                                                                    | The console can be recovered by pressing Ctrl-q (the "Ctrl" key and the "q" key).                                                 |  |  |

#### Identifying Permanent Memory in a Target Board

- 1. Log in to XSCF.
- 2. Execute the following command:

```
XSCF> showdevices -d domain_id
```

The following example shows a display of the showdevices -d command where 0 is the *domain\_id*.

The entry for column 4 perm mem MB indicates the presence of permanent memory if the value is non-zero.

The example shows permanent memory on 00-2, with 1674 MB.

If the board includes permanent memory, when you execute the deleteboard command or the moveboard command, the following notice appears:

```
System may be temporarily suspended, proceed? [y|n]:
```

### Preparing to Upgrade to XCP 1050

1. Delete any accounts named "admin".

Use the showuser -lu command to list all XSCF accounts. Any accounts named admin must be deleted prior to upgrading to XCP 1050. This account name is reserved in XCP 1050 and higher. Use the deleteuser command to delete the account.

#### Upgrading to XCP 1050

**Note –** By upgrading to XCP 1050, XSCFU\_B#1 will start working. When your system is using RCI network, XSCFU\_B#1 needs proper configuration of cabling or termination to setup RCI network, properly.

For further information, please contact to your service provider.

Note - Do not access the XSCF units via the "Takeover IP address".

**Note –** LAN connections are disconnected when the XSCF resets. It is recommended to use the XSCF serial connection to simplify the XCP upgrade procedure.

- 1. Log in to the XSCF#0 on an account with platform administrative privileges.
- Verify that there are no faulted or deconfigured components by using the showstatus command.

XSCF> showstatus

The showstatus prompt will return if there are no failures found in the System Initialization. If anything is listed, contact your authorized maintenance representative before proceeding.

**Note** – Take information with using BUI or snapshot(8) command. This will be help in case any problem occurred in this procedure.

3. Power off all domains.

XSCF> poweroff -a

4. Confirm that all domains are stopped:

XSCF> showlogs power

- 5. Move the key position on the operator panel from Locked to Service.
- 6. Collect an XSCF snapshot to archive system status prior to upgrade.
- 7. The BUI on XSCFU#0 can be used to upload the XCP 1050 upgrade image.

8. Update the firmware by using the flashupdate (8) command.

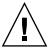

**Caution –** Flashupdate will update one bank, reset the XSCF and commence update of the second bank. Verify that the current and reserve banks are both updated. If both banks indicate XCP revision 1050, proceed to the next step.

```
XSCF> flashupdate -c update -m xcp -s 1050
```

Specify the XCP version to be updated. In this examples, it's 1050.

9. Confirm completion of the update.

```
XSCF> showlogs event
```

Confirm no abnormality happens while updating XCSF\_B#0.

10. Confirm that both the current and reserve banks of XSCFU#0 display the updated XCP versions.

```
XSCF> version -c xcp

XSCF#0 (Active)
XCP0 (Reserve): 1050
XCP1 (Current): 1050
XSCF#1 (Standby)
XCP0 (Reserve): 0000
XCP1 (Current): 0000
```

If the Current and Reserve banks on XSCF#0 do not indicate XCP revision 1050, contact your authorized service representative.

- 11. Turn off all of the server's mainline switches for 30 seconds.
- 12. After 30 seconds, turn the mainline switches back on.
- 13. Wait until XSCF firmware reaches the ready state.

This can be confirmed when the READY LEDs of XSCF\_B#0 and XSCF\_B#1 remain lit.

14. Log in on to XSCFU#0 using a serial connection or LAN connection.

15. Confirm no abnormality occurred by using showlogs error -v and showstatus commands.

```
XSCF> showlogs error -v
XSCF> showstatus
```

If you encounter any hardware abnormality of the XSCF contact your authorized service representative.

16. Confirm and update the imported XCP image again.

```
XSCF> flashupdate -c update -m xcp -s 1050
```

Specify the XCP version to be updated. In this example, it is 1050. XSCF#1 will be updated, and then XSCF#0 updated, again.

When the firmware update for XSCF#0 is complete, XSCF#1 is active.

- 17. Log in to XSCFU#1 using a serial connection or LAN connection.
- 18. Confirm completion of the update by using the showlogs event command.

```
XSCF> showlogs event
```

Confirm no abnormality is found during the update.

19. Confirm that both the current and reserve banks of XSCFU#1 display the updated XCP versions.

```
XSCF> version -c xcp

XSCF#1 (Active)
XCP0 (Reserve): 1050
XCP1 (Current): 1050
XSCF#0 (Standby)
XCP0 (Reserve): 1050
XCP1 (Current): 1050
```

If the Current and Reserve banks on XSCF#1 do not indicate XCP revision 1050, contact your authorized service representative.

**Note –** Setup RCI network if RCI is used. To setup RCI network, please consult your service provider.

20. Confirm switching over between XSCFs works properly.

```
XSCF> switchscf -t Standby  
The XSCF unit switch between the Active and Standby states.  
Continue? [y \mid n] : y
```

- a. When the READY LED on XSCFU\_B#1 and the ACTIVE LED on XSCFU\_B#0 remain lit, log in to XSCFU#0 using a serial connection or LAN connection.
- b. Confirm switching over between XSCFs using the following commands:

```
XSCF> showhardconf
```

Confirm XSCF#1 is standby, and XSCF#0 becomes active.

```
XSCF> showlogs error
```

Confirm new log is not recorded since you checked on Step 16.

```
XSCF> showlogs event
```

Confirm a message XSCFU entered active state from standby state.

```
XSCF> showstatus
```

Confirm a message "No failures found in System Initialization".

21. In case the takeover IP address is specified, confirm the IP address.

```
XSCF> shownetwork lan#0
XSCF> shownetwork lan#1
```

22. Power on all domains.

```
XSCF> poweron -a
```

23. Log in to XSCFU#0 and confirm all domains start up properly.

```
XSCF> showlogs power
```

24. Check that there are no new errors.

XSCF> showlogs error

In case an abnormality is encountered, take appropriate maintenance action. If no abnormality is found, proceed to Step 25.

25. Move position of the key switch on the operator panel from service to lock.

## Software Documentation Updates

This section contains late-breaking software information that became known after the documentation set was published and corrections in the SPARC Enterprise M8000/M9000 Servers Software documentation.

The corrections for SPARC Enterprise M4000/M5000/M8000/M9000 Servers XSCF Reference Manual, if not otherwise specified, also apply to the man pages which XSCF provides. And they supersede the information on the man pages.

TABLE 5 lists known documentation updates.

 TABLE 5
 Documentation Updates

| Title                                                                            | Page Number             | Update                                                                                                    |
|----------------------------------------------------------------------------------|-------------------------|----------------------------------------------------------------------------------------------------|
| All SPARC Enterprise<br>M8000/M9000 servers<br>documentation                     |                         | All DVD references are now referred to as CD-RW/DVD-RW.                                                                                                    |
| SPARC Enterprise<br>M4000/M5000/M8000/<br>M9000 Servers XSCF<br>Reference Manual | switchscf(8)<br>manpage | The switchscf(8) command now supports the -n/-q/-y options. As a result of this support, the SYNOPSIS is changed as follows:                                                                          |
|                                                                                  |                         | switchscf [[-q] -{y   n}] -t {Active   Standby} [-f] switchscf -h                                                                                                    |
|                                                                                  |                         | Each meaning of new options is as follows: -n: Automatically answers 'n' (no) to all promptsq: Suppresses all messages to stdout, including promptsy: Automatically answers 'y' (yes) to all prompts. |